## Internet Explorer をご利用の方へ

当ウェブページご閲覧にあたりまして Internet Explorer をご利用される場合、Internet Explorer の設定によっては、レイアウトが崩れて表示される場合があります。 その際は、Internet Explorer 画面右上の設定メニューより「互換表示設定」を選択し、「互換 表示に追加した web サイト」から tmd.ac.jp を削除してください。

 $\times$ 

例)Internet Explorer 11 での設定方法

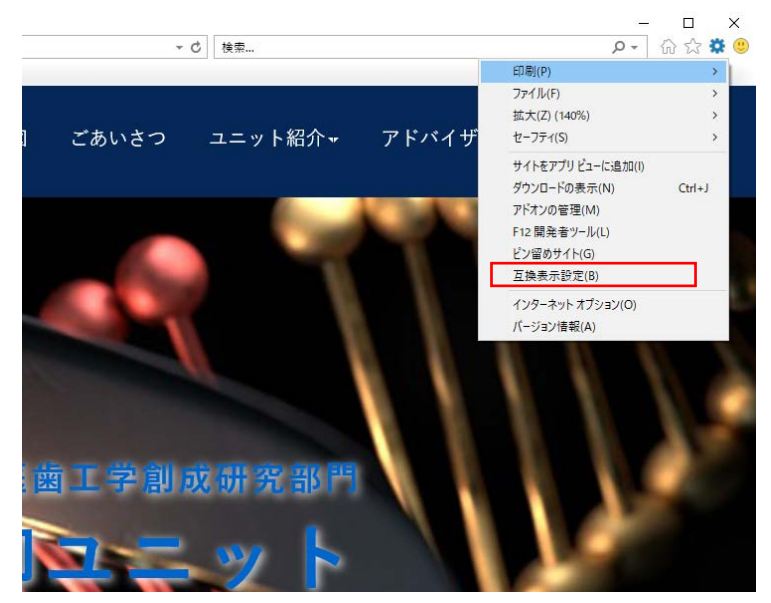

互換表示設定

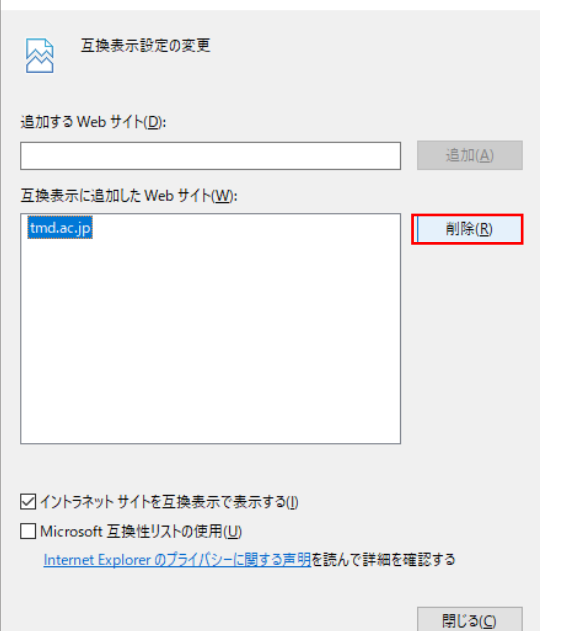